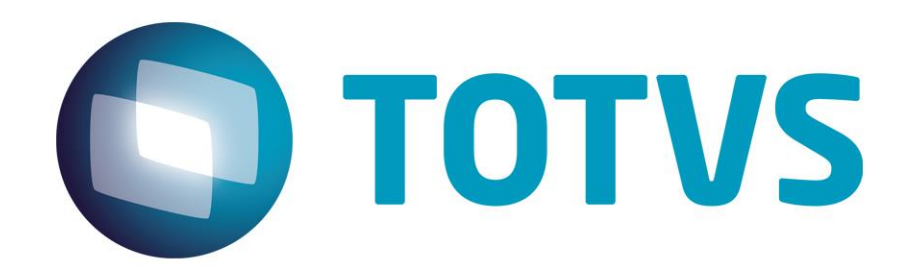

**Julho/2015**

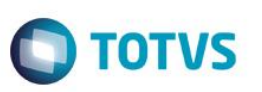

## **Sumário**

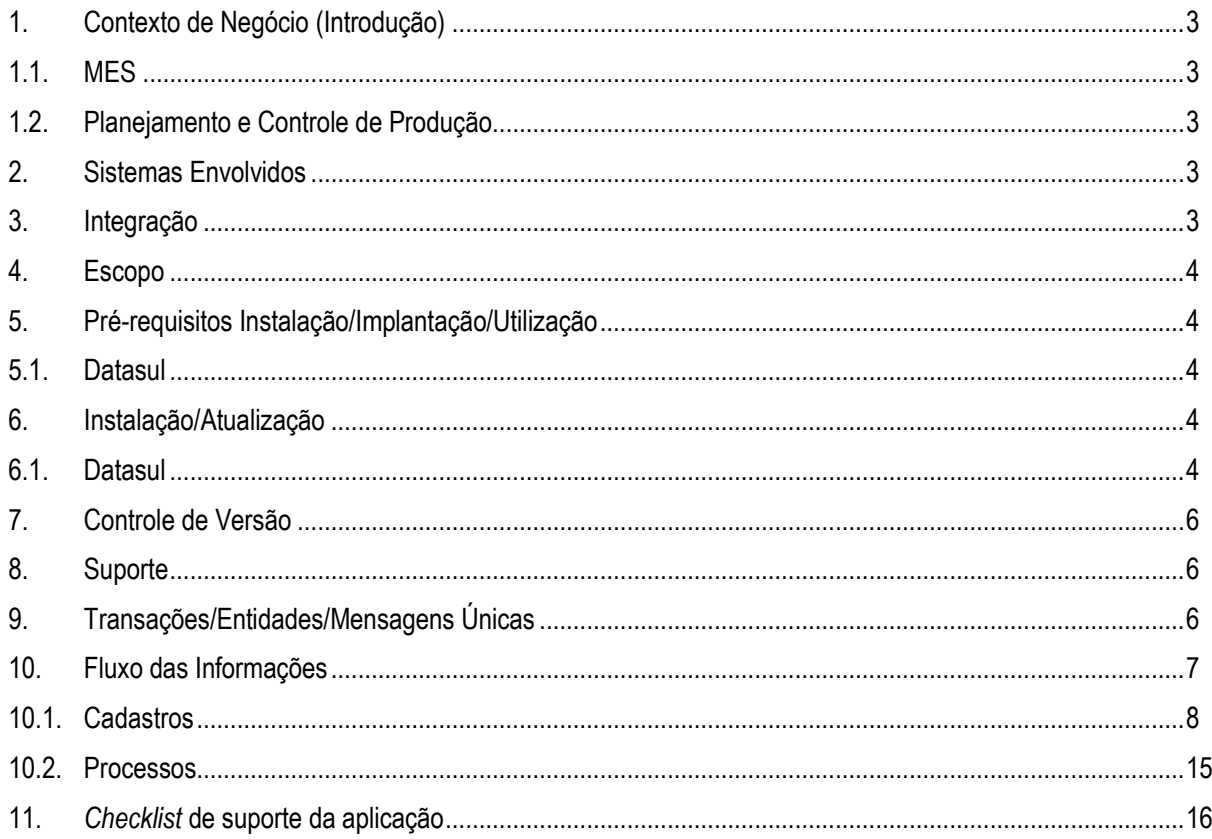

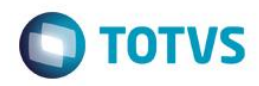

### <span id="page-2-0"></span>**1. Contexto de Negócio (Introdução)**

#### <span id="page-2-1"></span>**1.1. MES**

Manufacturing Execution Systems, ou simplesmente MES, é o termo usado para designar os sistemas focados no gerenciamento das atividades de produção e que estabelecem uma ligação direta entre o planejamento e o chão de fábrica. Os sistemas MES geram informações precisas e em tempo real que promovem a otimização de todas as etapas da produção, desde a emissão de uma ordem até o embarque dos produtos acabados.

A importância destes sistemas vem da lacuna que normalmente existe entre o ERP (Entreprise Resource Planning) e os softwares específicos da linha de produção. O MES pode importar dados do ERP e integrá-los com o dia-a-dia da produção, gerenciando e sincronizando as tarefas produtivas com o fluxo de materiais.

Considerando que na cadeia de suprimento o maior valor agregado costuma estar na produção, faz todo sentido investir em sistemas que otimizem o fluxo, controle e qualidade do material (Fonte: PPI-Multitask).

#### <span id="page-2-2"></span>**1.2. Planejamento e Controle de Produção**

A reunião dos meios de produção (matéria-prima, mão-de-obra e equipamentos) possibilita a fabricação de produtos que surgem pela ação dos Sistemas produtivos.

Os planos que servem de guia na execução e no controle da produção são comandados pelo órgão auxiliar denominado **Planejamento e Controle da Produção (PCP)**, que dita normas a linha de produção, visando a um fluxo ordenado e contínuo do processo produtivo.

### <span id="page-2-3"></span>**2. Sistemas Envolvidos**

- TOTVS DATASUL 12
- PC-FACTORY (PPI MULTITASK)

#### <span id="page-2-4"></span>**3. Integração**

O objetivo da Integração PC Factory (software MES da empresa PPI Multitask) X ERP TOTVS é disponibilizar aos clientes **TOTVS** uma nova opção para **controle da produção** por meio da **automação** dos processos, permitindo a atualização e extração de informações de forma **on-line** de modo a simplificar o fluxo dos clientes.

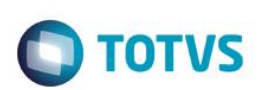

## **4. Escopo**

<span id="page-3-0"></span>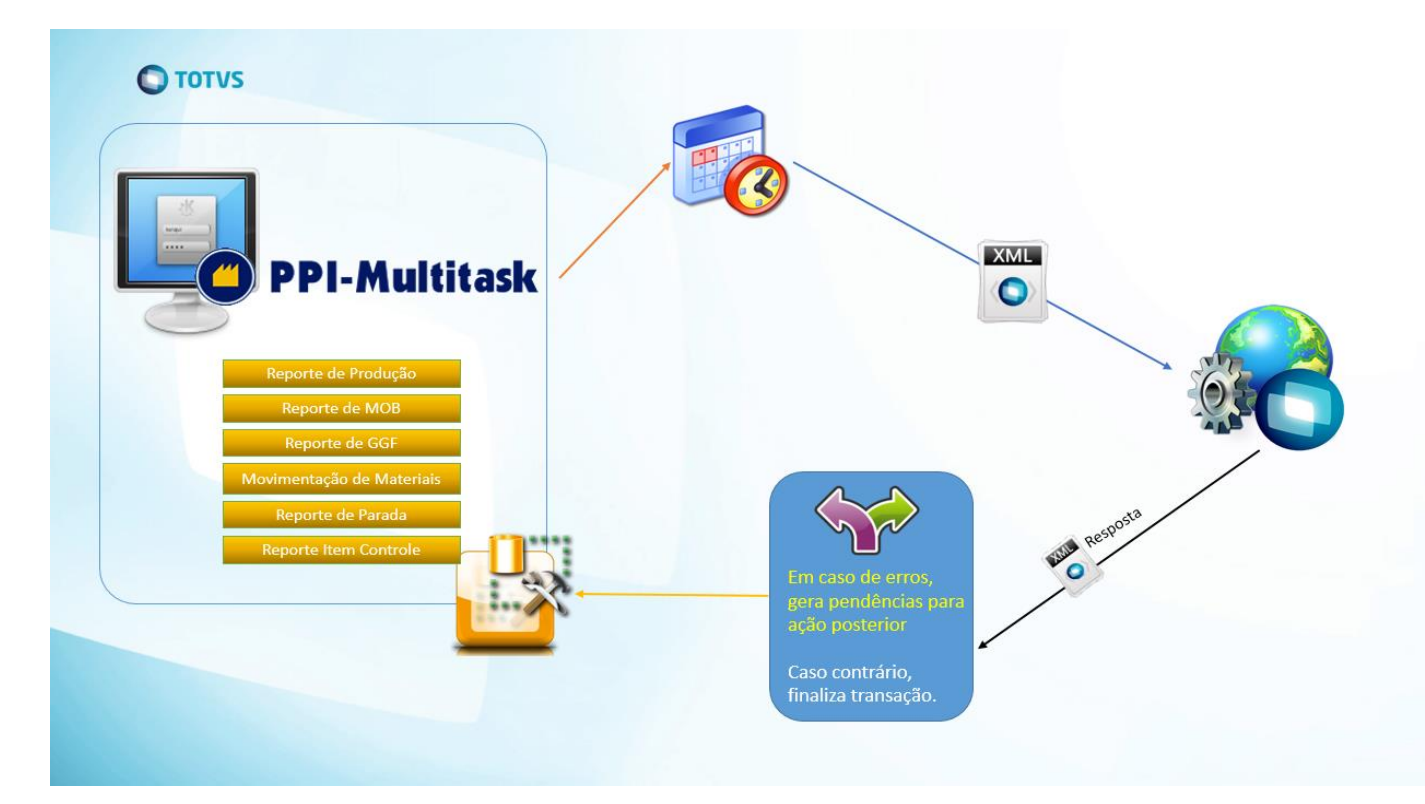

# <span id="page-3-1"></span>**5. Pré-requisitos Instalação/Implantação/Utilização**

## **5.1. Datasul**

<span id="page-3-2"></span>Pré-requisitos de instalação da integração:

- Datasul versão 12.1.6.
- Módulo de produção implantado.
- Servidor de Web Service, disponibilizado dentro do EAR Datasul 12.1.6.
- Configuração de usuário de integração EAI.

## <span id="page-3-3"></span>**6. Instalação/Atualização**

## <span id="page-3-4"></span>**6.1. Datasul**

A integração TOTVS x PPI-Multitask é ativada por intermédio dos seguintes passos:

- 1. Abrir o programa de Parâmetros do Controle da Produção **CP0106**.
- 2. Selecionar a **Página 5**.
- 3. Na área de **Integração PPI-Multitask**, marcar a opção **Ativo**.
- 4. Informar a **URL do WebService**.
- 5. Verificar a conectividade do WebService por meio do botão **Testar WS**.
- 6. Configurar os parâmetros da integração por meio do botão **Parâmetros**.
- 7. Confirmar a ativação por meio do botão **OK**.

Este documento é de propriedade da TOTVS. Todos os direitos reservados.

 $\ddot{\circ}$ 

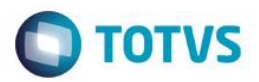

O botão de **Testar WS** verifica se é possível realizar a conexão com o WebService informado no campo **URL do WebService**. Este botão tem dois retornos:

- Teste realizado com sucesso.
- Conexão com o WebService MES Channel falhou.

O botão de **Parâmetros** abre o programa **CP0106B** que permite o cadastro de filtros para a integração da **Ordem de Produção**. Os possíveis filtros são:

- Linha de produção.
- Estabelecimento.
- Planeiador.

As situações a seguir exemplificam a utilização dos parâmetros.

**Situação 1** - Poderá ser criado mais de um filtro para um mesmo campo. **Por exemplo**: somente as ordens criadas ou alteradas com os **planejadores** João ou José, **estabelecimento** ALM e **linhas de produção** 1 ou 2 serão enviadas para a PPI-Multitask.

**Situação 2** - **Todas as ordens de produção** criadas e alteradas serão enviadas para a PPI-Multitask se todos os filtros estiverem cadastrados com \*.

**Situação 3** - somente as ordens de produção com estabelecimento 1 serão enviadas para a PPI-Multitask.

**Situação 4** - se não existir filtro cadastrado, então **nenhuma ordem de produção** será enviada para a PPI-Multitask.

#### **Situação 1**

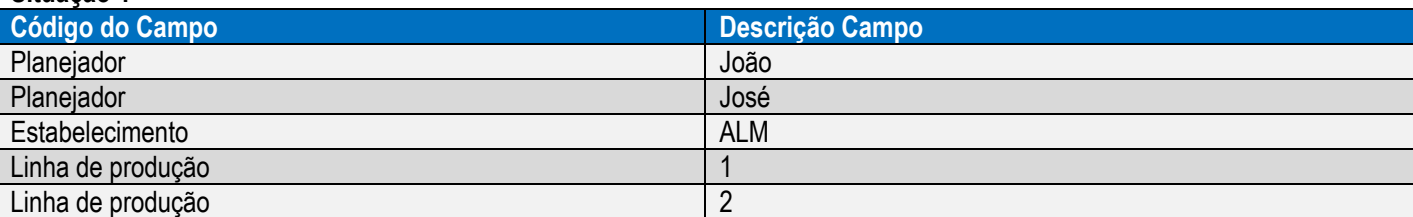

#### **Situação 2**

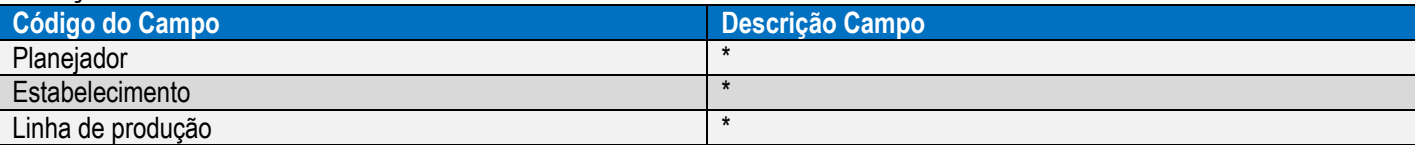

#### **Situação 3**

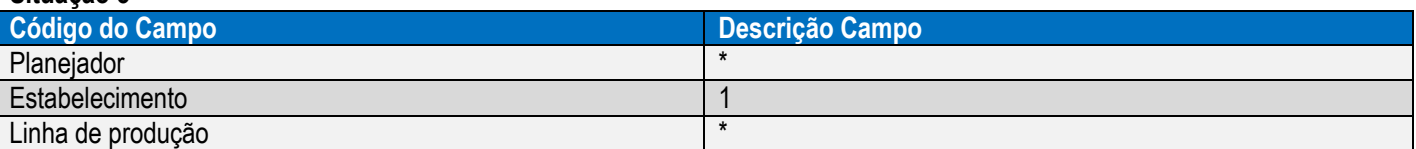

Um filtro poderá ser removido por meio do botão **Remover** no canto inferior direito do programa.

O envio de informações da TOTVS para a PPI-Multitask ocorre nas seguintes transações:

- Cadastro e alteração de **item**, **depósito**, **grupo de máquina** e **ordens de produção**.
- Cadastro e alteração de **reservas**, **operações** e **rede pert** de ordens de produção.

**Lessell** 

 $\odot$ 

 $\ddot{\bullet}$ 

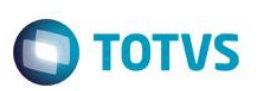

### **7. Controle de Versão**

<span id="page-5-0"></span>O grupo TOTVS representado por suas marcas administrará as demandas de evolução dos layouts e demais ajustes, acordando junto aos solicitantes o prazo de liberação de release.

Todas as evoluções programadas deverão ser discutidas e aprovadas pelas marcas antes do início do desenvolvimento e somente serão desenvolvidas em caso de concordância das marcas e alinhamento com as diretivas definidas pelo Comitê de Integração TOTVS.

#### <span id="page-5-1"></span>**8. Suporte**

O suporte aos recursos da Integração será de responsabilidade de todas as linhas, sendo assim as equipes de suporte dos produtos RM Conector e *Backoffice* Protheus estarão aptas a fazer a primeira análise e, quando necessário, repassar para a equipe mais adequada em cada caso.

<span id="page-5-2"></span>Observação: Este modelo de suporte está sendo revisado pela TOTVS.

## **9. Transações/Entidades/Mensagens Únicas**

As seguintes transações serão trocadas entre a TOTVS e a PPI-Multitask:

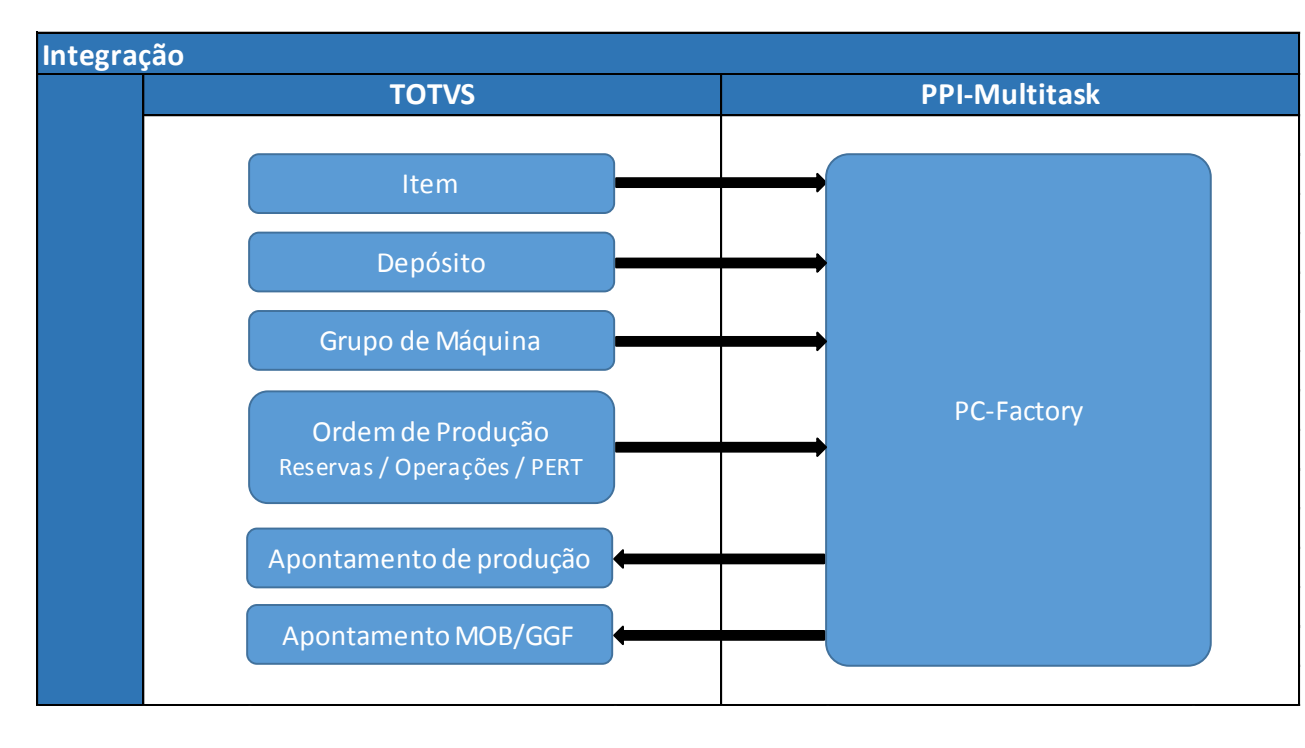

Este

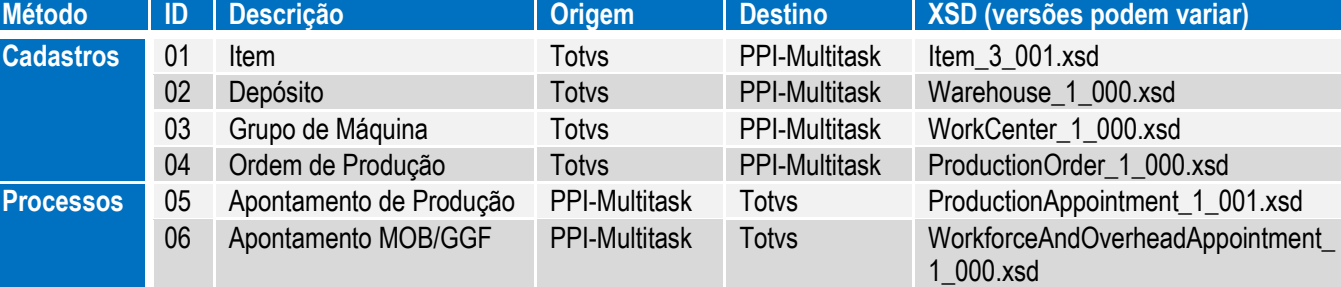

## <span id="page-6-0"></span>**10. Fluxo das Informações**

A integração ocorrerá no momento de cadastro ou alteração de cada transação, onde será criado um arquivo XML no diretório "<Pasta temporária de trabalho>\INTEGR\_MES" com as informações que foram enviadas. O nome do arquivo XML iniciará com OK, ERROR ou PEND, seguido pela transação, hora/minuto/segundo e um código identificador.

Exemplos de arquivos XML gerados:

Sucesso: OK\_Item\_14\_55\_38\_<código do item>.xml

Erro: ERROR\_Item\_14\_46\_38\_<código do item>.xml

Pendente: PEND\_ProductionOrder\_15\_07\_38\_<número da ordem>.xml

Fluxo das informações das transações:

- **Item, depósito e grupo de máquina**: no momento da criação ou alteração de um **item** no programa **CD0204**, de um **depósito** no programa **CD0601** ou de um **grupo de máquina** no programa **CD0111**, o programa irá verificar se a integração está ativa e, se estiver ativa, irá efetuar o envio do cadastro para a PPI-Multitask. Se não ocorrer erro o cadastro não apresentará nenhuma mensagem, se ocorrer erro uma mensagem será exibida questionando se deseja criar uma pendência de envio no programa **CD2900**. Em ambas as situações, um arquivo XML será gerado na pasta temporária de trabalho.
- **Ordem de produção**: no momento da criação ou alteração de uma ordem de produção, ou durante a alteração da situação de uma ordem (eliminação, alocação, requisição), o programa irá verificar se a integração está ativa e, se estiver ativa, irá efetuar o envio do cadastro para a PPI-Multitask, com exceção para as ordens criadas pelo MRP e/ou APS. Se não ocorrer erro o cadastro não apresentará nenhuma mensagem, se ocorrer erro uma mensagem será exibida e uma pendência de envio será criada no programa **CD2900**. Em ambas as situações um arquivo XML será gerado na pasta temporária de trabalho.

Ordens criadas pelo MRP e/ou APS não são integradas automaticamente, estas geram pendências para execução posterior pelo programa CD2900.

ento é de propriedade da TOTVS. Todos os direitos reservados.

 $\ddot{\bullet}$ 

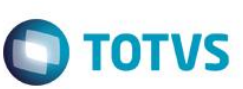

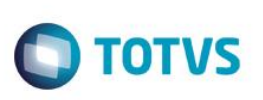

Os programas afetados pela integração são apresentados na tabela abaixo:

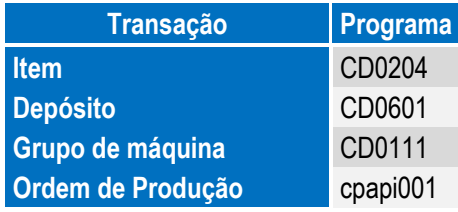

**Programa de gerenciamento de pendências CD2900** - este programa tem por função administrar as pendências/exceções referentes à integração que são criadas quando ocorre um erro no envio. Permite o reprocessamento de uma mensagem, exclusão de uma pendência e a visualização do XML, além de possuir filtro por data de envio, transação, usuário e tipo de pendência.

**Programa de Carga inicial CD7002** - permite o envio das informações do item, depósito, grupo de máquina e ordem de produção e tem o objetivo de efetuar uma carga inicial no momento da implantação do PC Factory, ou então para sincronizar os dois produtos. Cada transação disponibiliza filtros para que o usuário decida o que quer enviar para a PPI-Multitask, esses filtros são apresentados conforme a transação escolhida.

**Programa de cadastro de-para CD7003** - permite o cadastro da relação entre o estabelecimento do ERP Datasul e o estabelecimento da PPI-Multitask. Possuem os campos tipo de conteúdo, conteúdo ERP e conteúdo MES.

### **10.1. Cadastros**

#### <span id="page-7-0"></span>**Transação Item: Item\_3\_001.xsd**

Identificador da Mensagem: Item Versão: 3\_001

Módulo Datasul: Engenharia

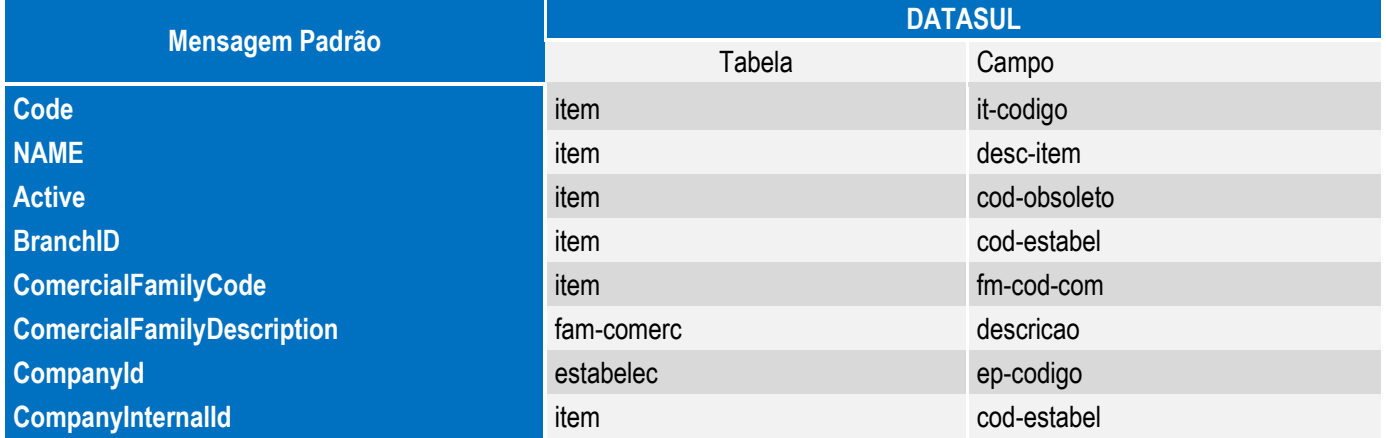

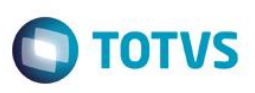

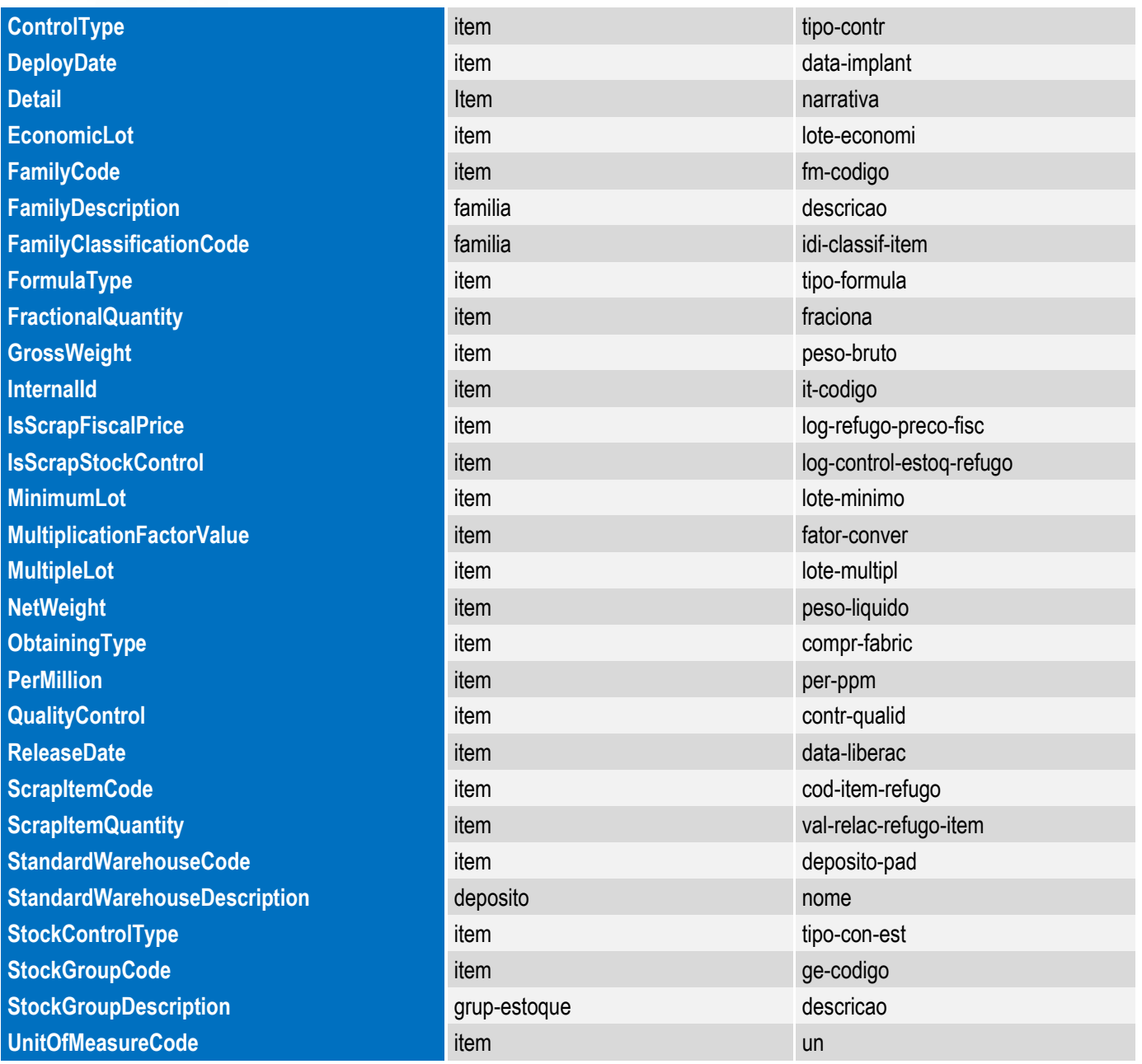

### **Transação Depósito: Warehouse\_1\_000.xsd**

Identificador da Mensagem: Warehouse

Versão: 1\_000

Módulo Datasul: Produção

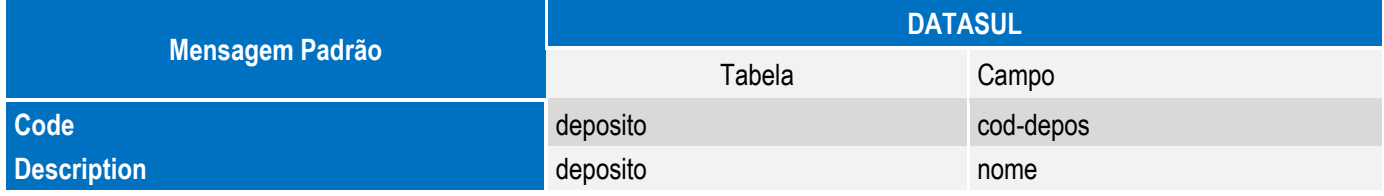

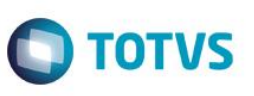

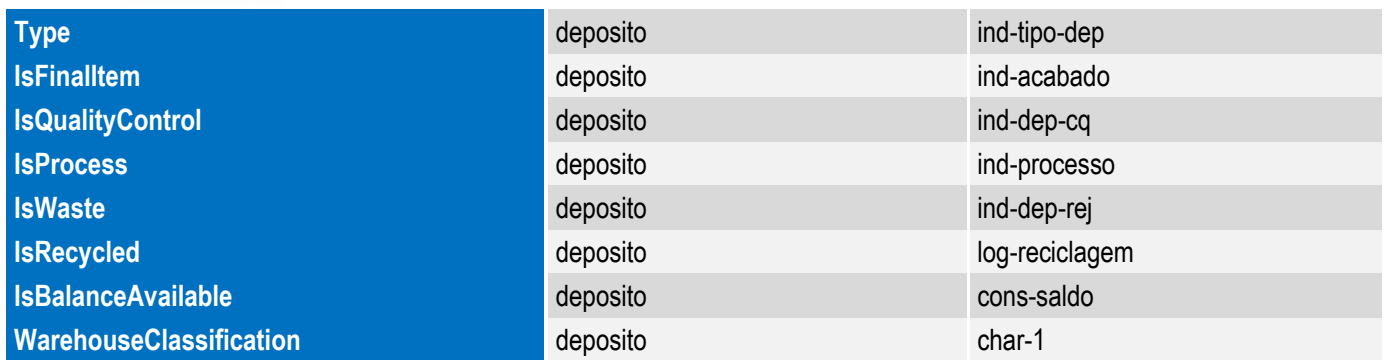

#### **Transação Grupo de máquina: WorkCenter\_1\_000.xsd**

Identificador da Mensagem: WorkCenter

Versão: 1\_000

Módulo Datasul: Produção

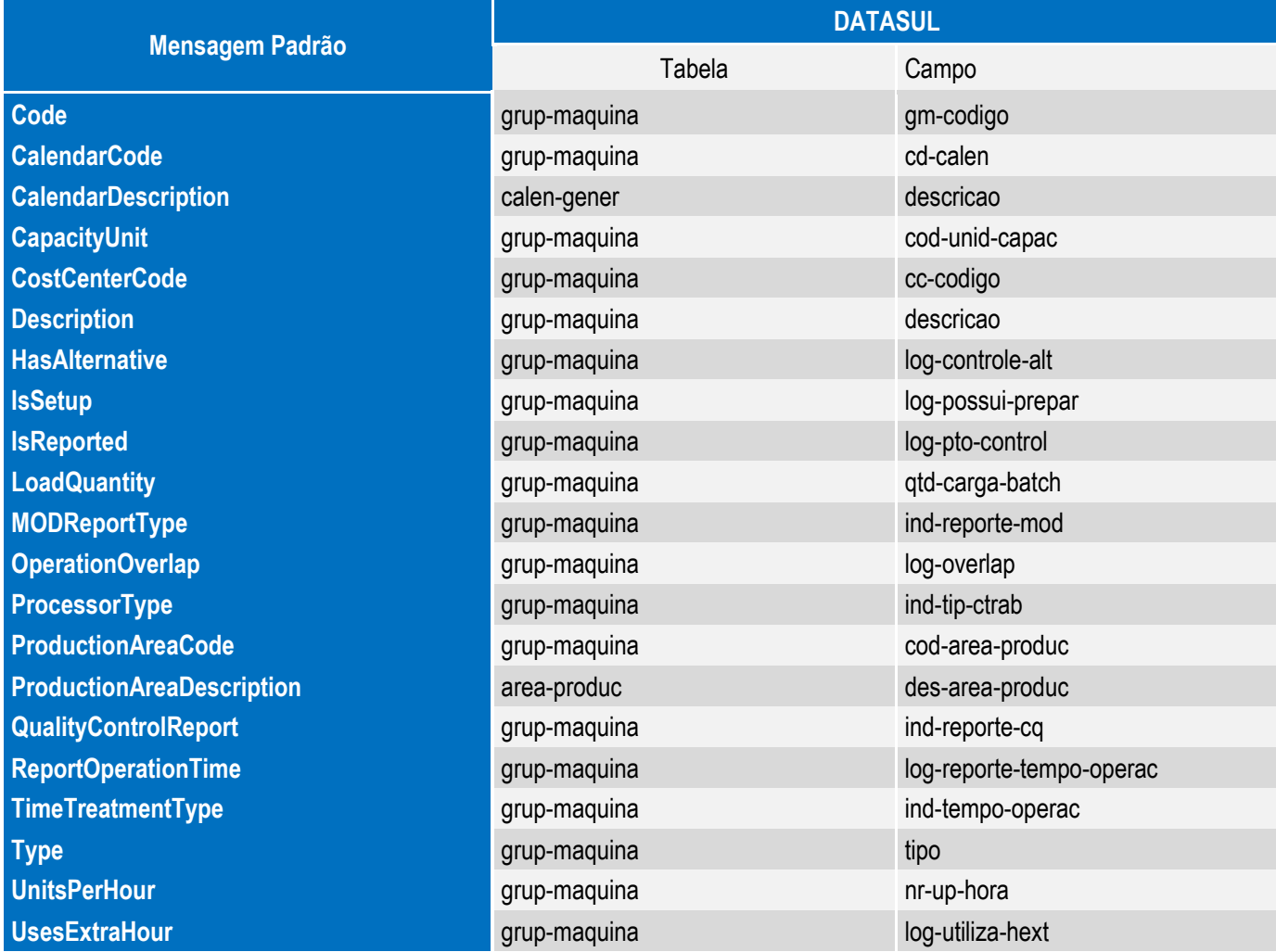

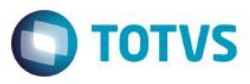

## **Transação Ordem de Produção: ProductionOrder\_1\_000.xsd**

Identificador da Mensagem: ProductionOrder

Versão: 1\_000

Módulo Datasul: Produção

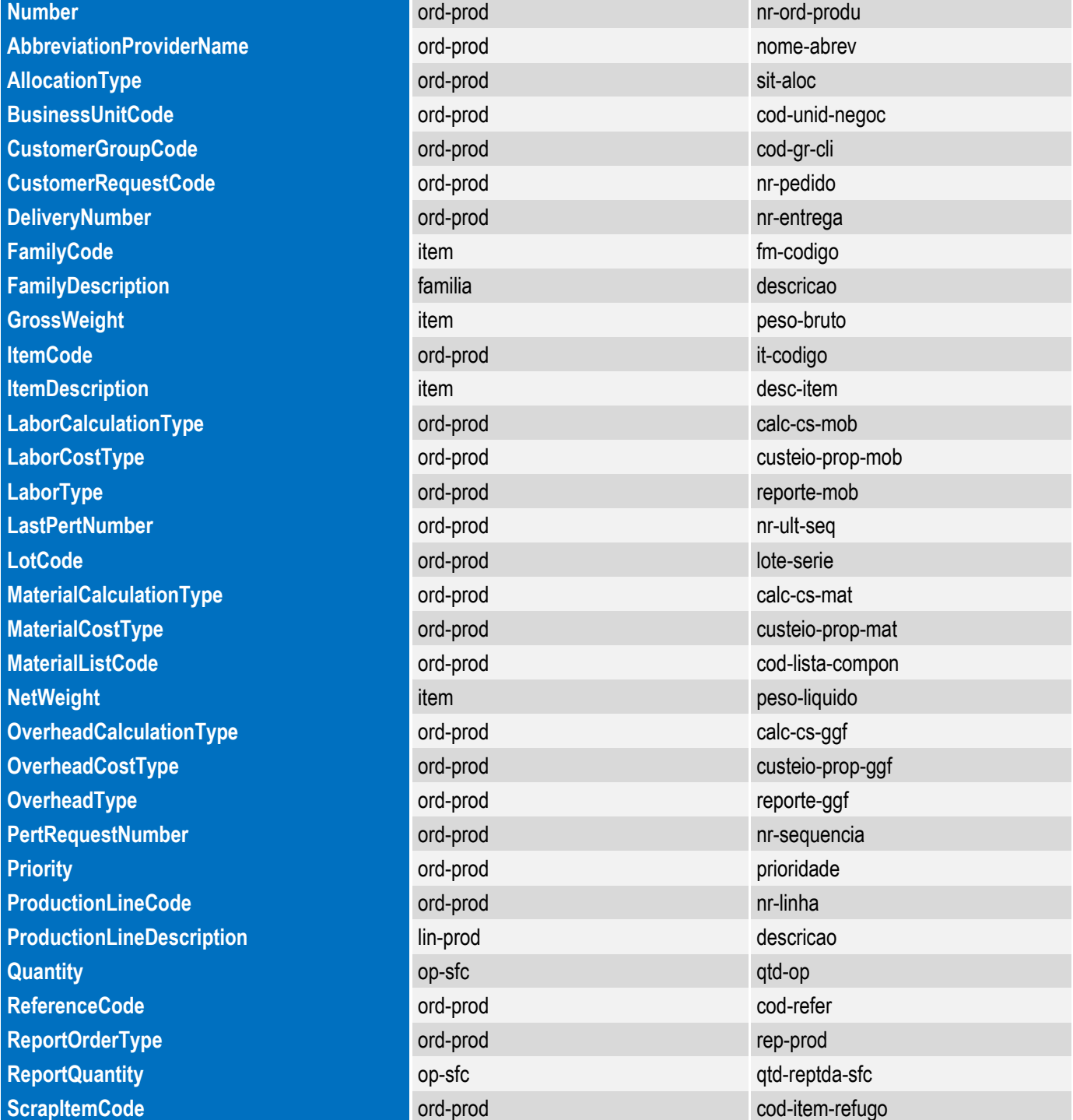

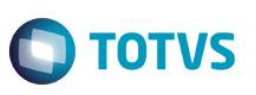

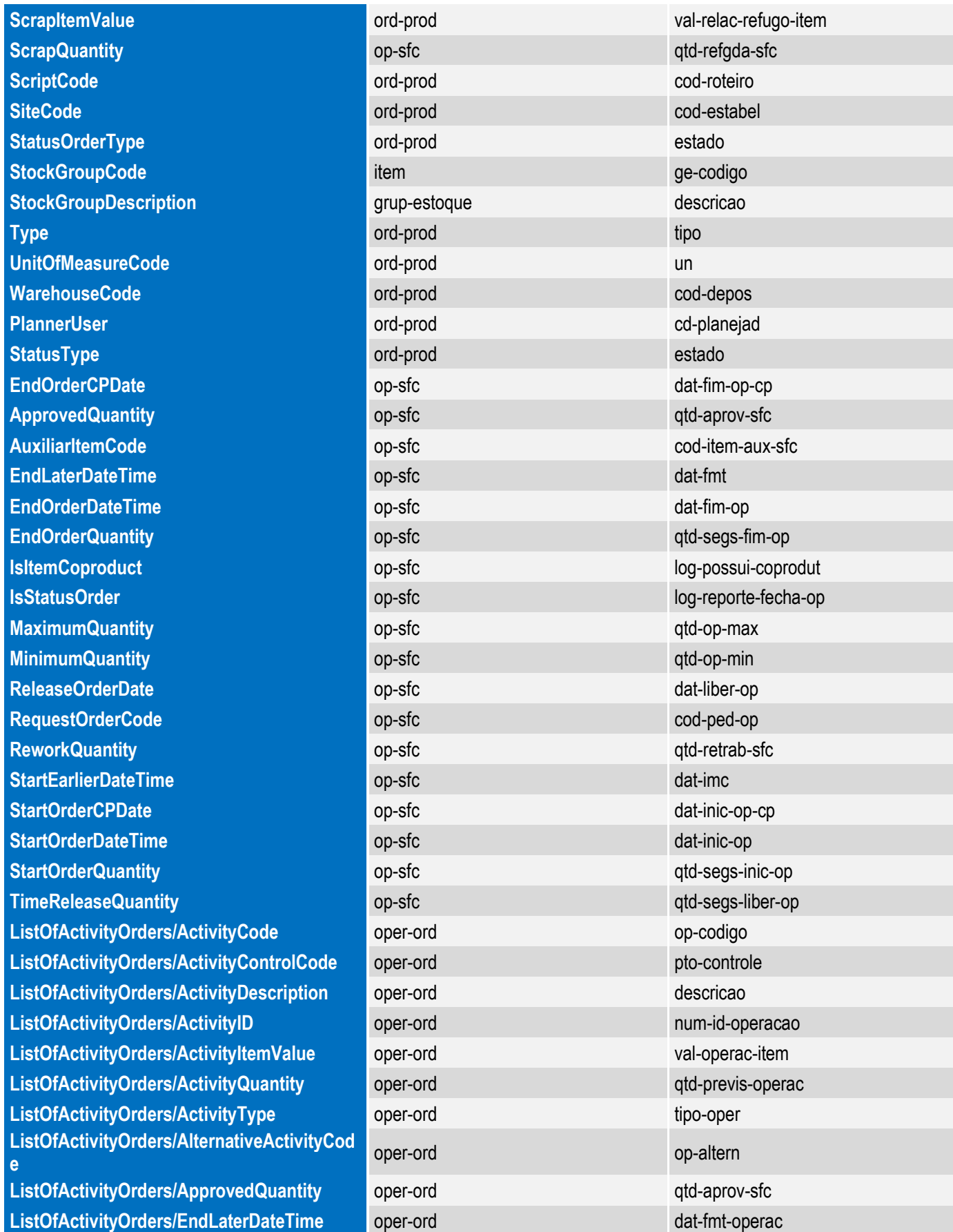

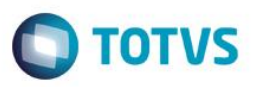

Este documento é de propriedade da TOTVS. Todos os direitos reservados. ©

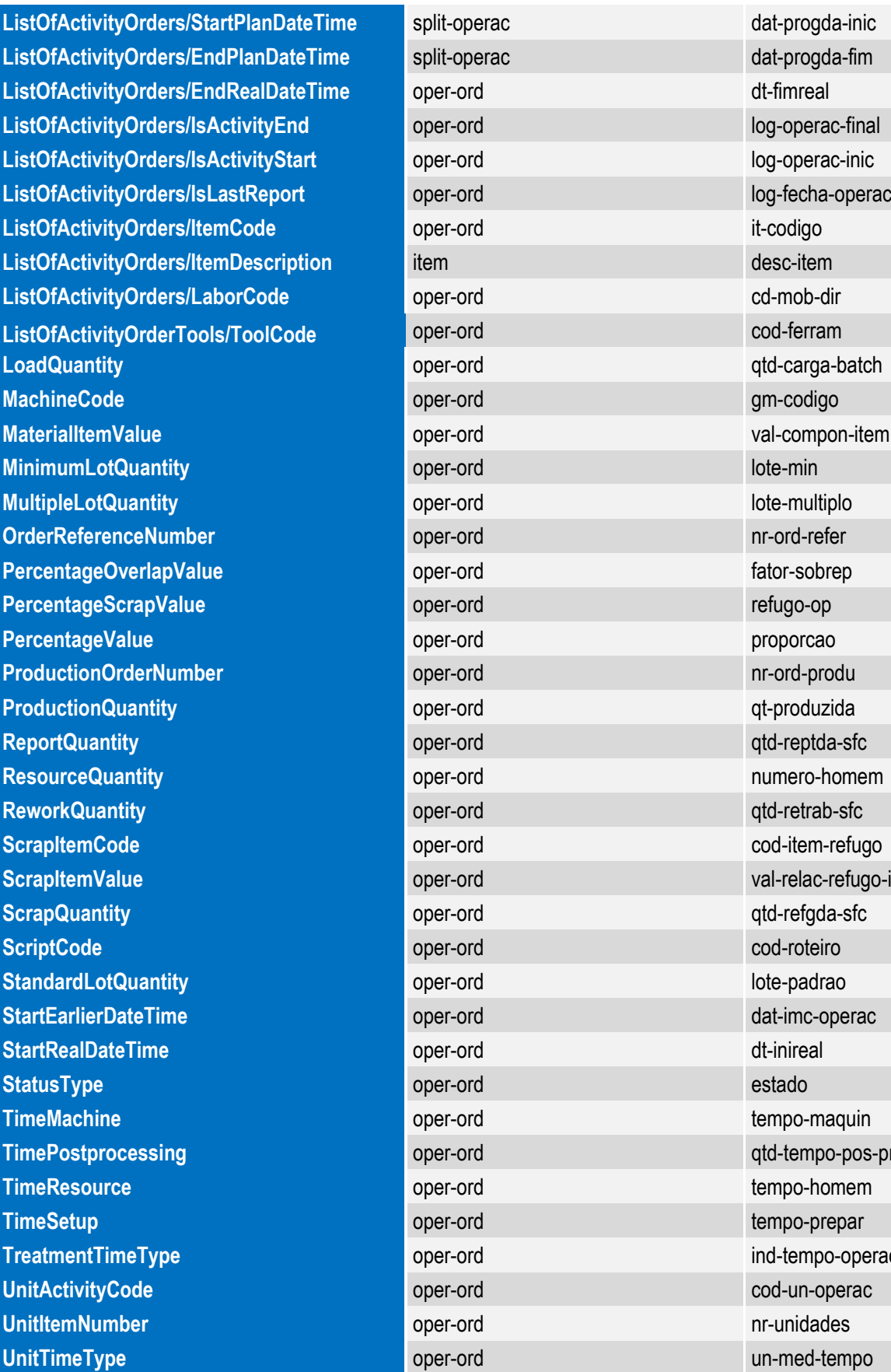

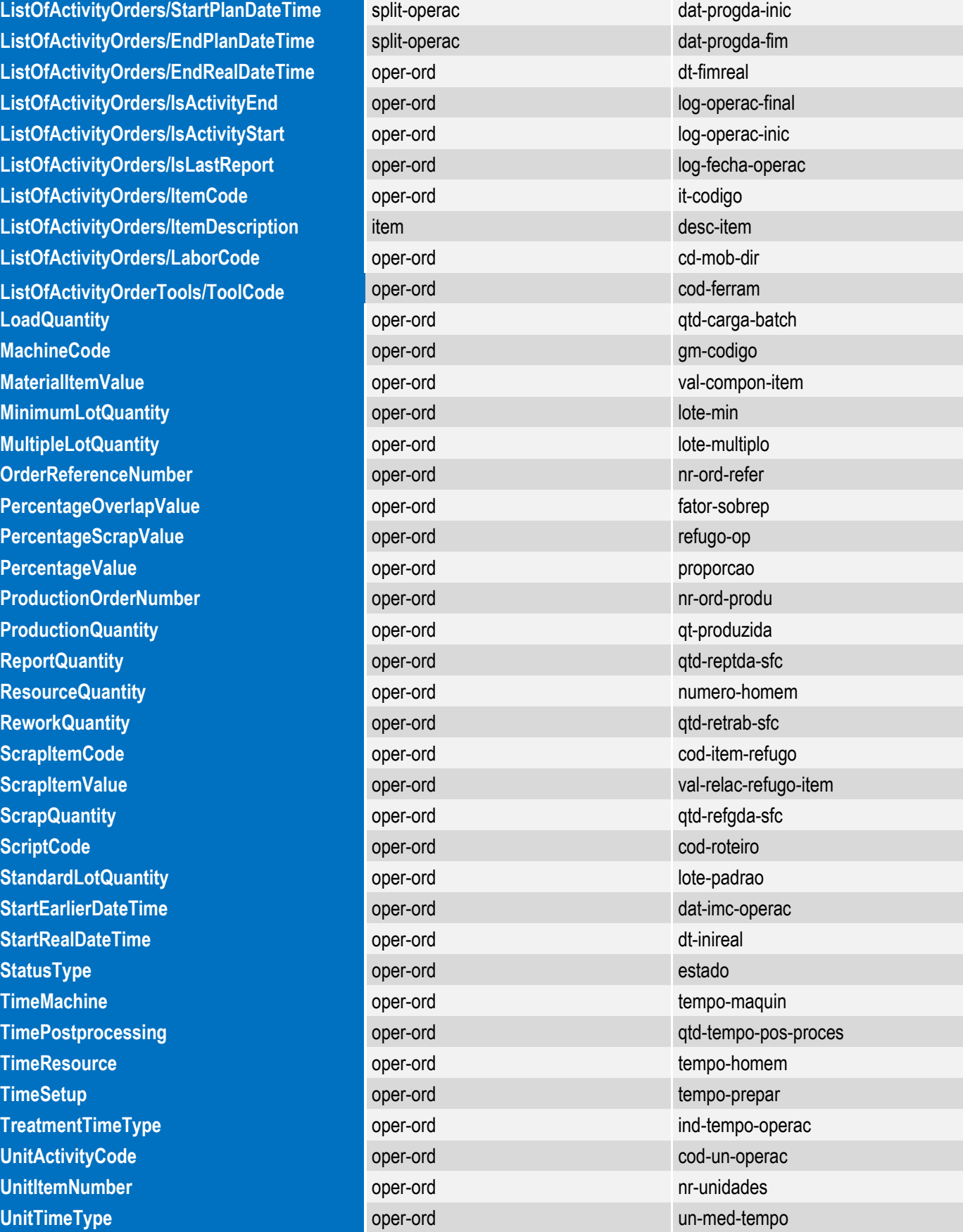

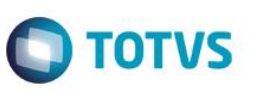

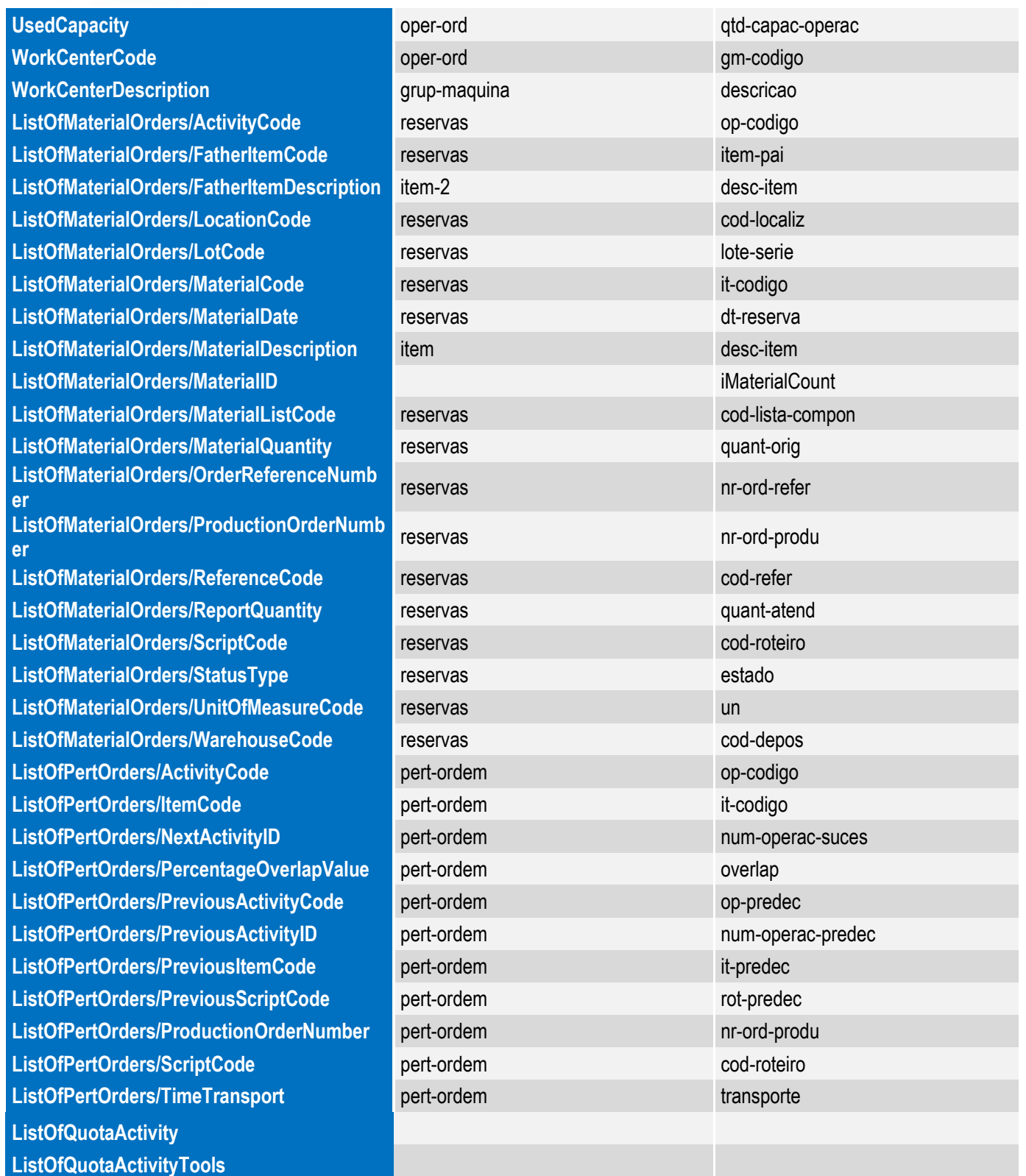

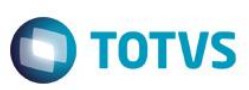

#### **10.2. Processos**

#### <span id="page-14-0"></span>**Transação Apontamento de Produção: ProductionAppointment\_1\_001.xsd**

Identificador da Mensagem: ProductionAppointment

Versão: 1\_001

Módulo Datasul: Produção

Tipo de Envio: Síncrona

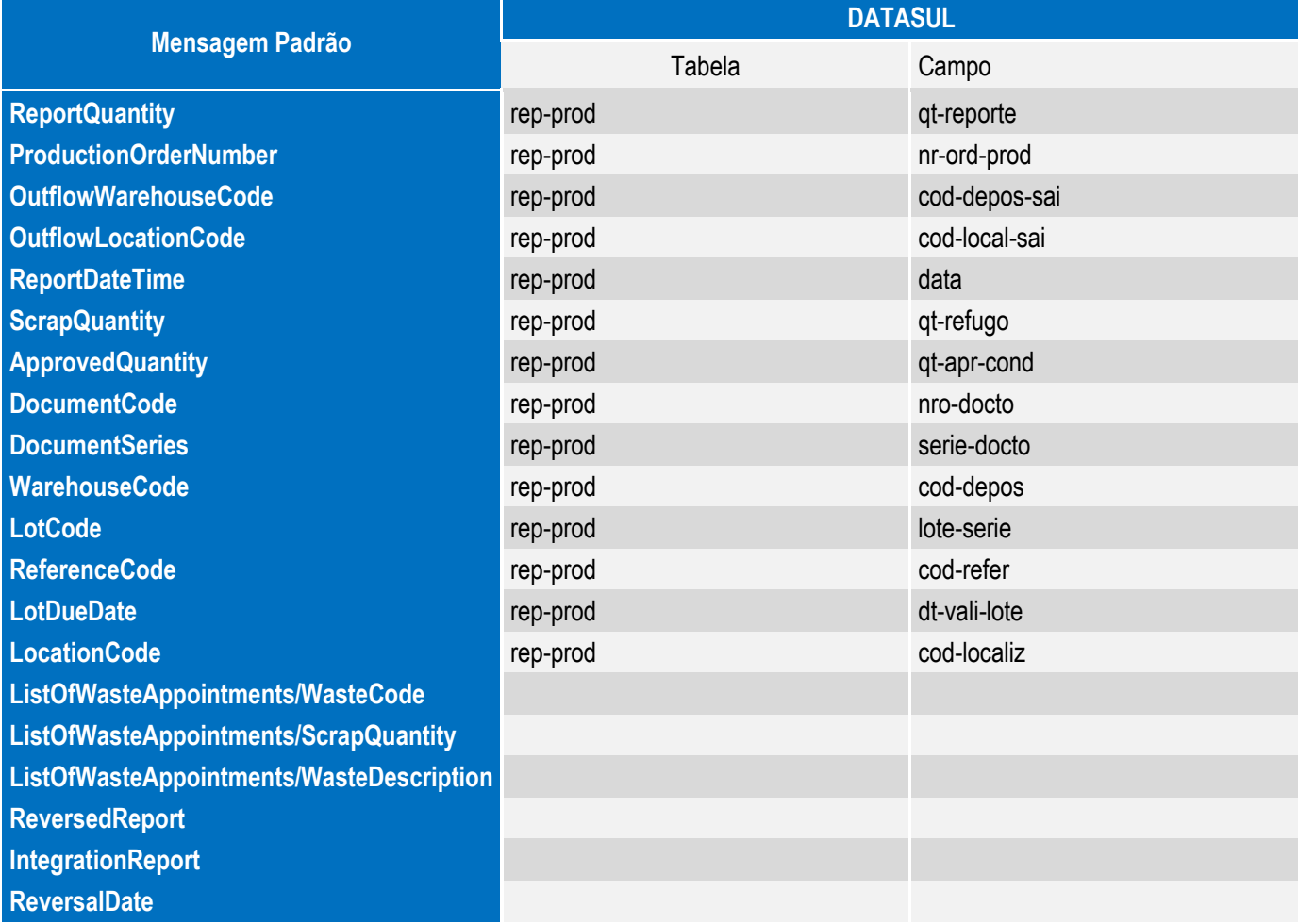

#### **Transação Apontamento MOB/GGF: WorkforceAndOverheadAppointment\_1\_000.xsd**

Identificador da Mensagem: WorkforceAndOverheadAppointment

Versão: 1\_000 Módulo Datasul: Produção

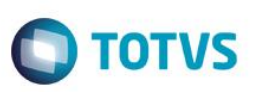

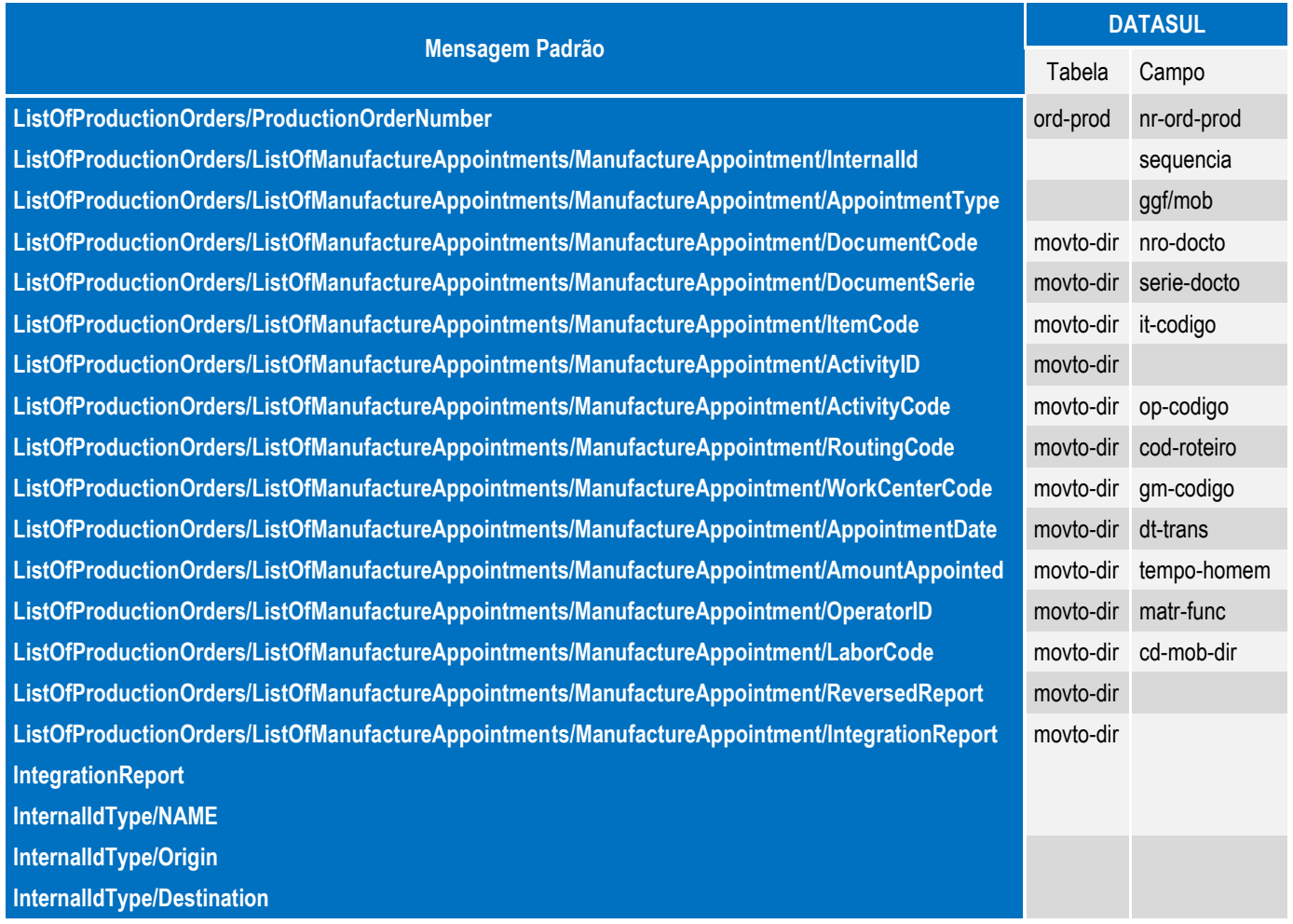

## **11.** *Checklist* **de suporte da aplicação**

#### <span id="page-15-0"></span>**Checklist de Verificações:**

- No programa **CP0106**, **página 5**:
	- Verificar se o checkbox **Ativo** da **Integração PPI-Multitask** está marcado.
	- Testar conexão com o WebService informado por meio do botão **Testar WS**.
	- Verificar se os parâmetros da integração foram preenchidos, acessando o botão de **Parâmetros**.
- Acessar o diretório "<Pasta temporária de trabalho>\INTEGR\_MES" para verificar se o envio de uma transação foi executado sucesso ou se ocorreu um erro.
- Verificar se o cadastro De-para Totvs MES foi preenchido corretamente no programa CD7003.
- Caso ocorra algum erro no envio de uma transação será gerada uma pendência no programa CD2900. Neste programa é possível ver o arquivo com as informações da mensagem XML enviada e também fazer o reprocessamento do envio.